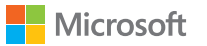

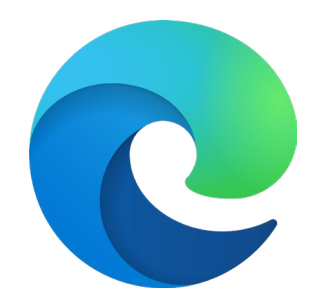

# Microsoft Edge + modo Internet Explorer Guía de introducción

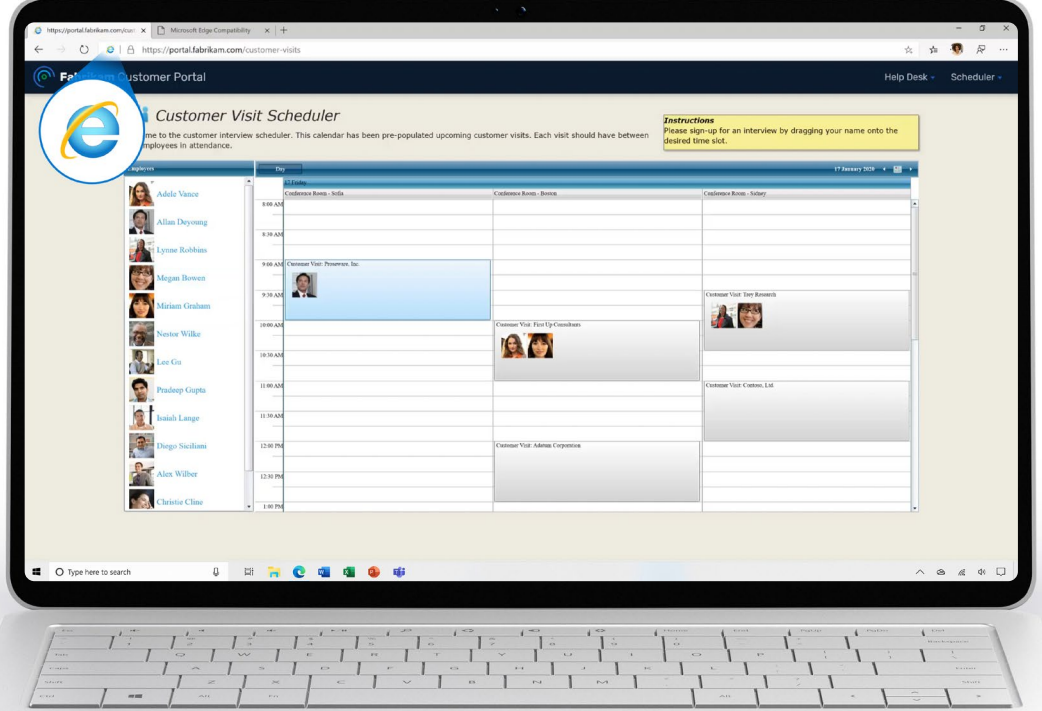

# Tabla de contenido

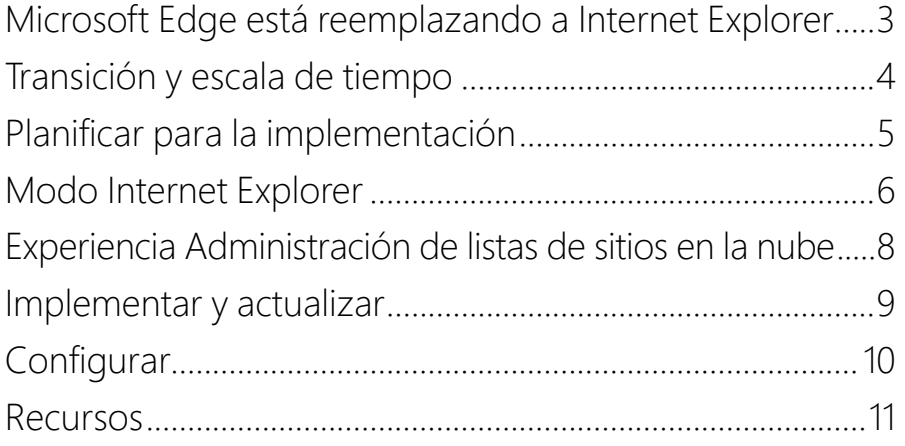

# Apéndice

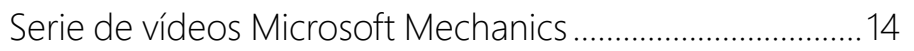

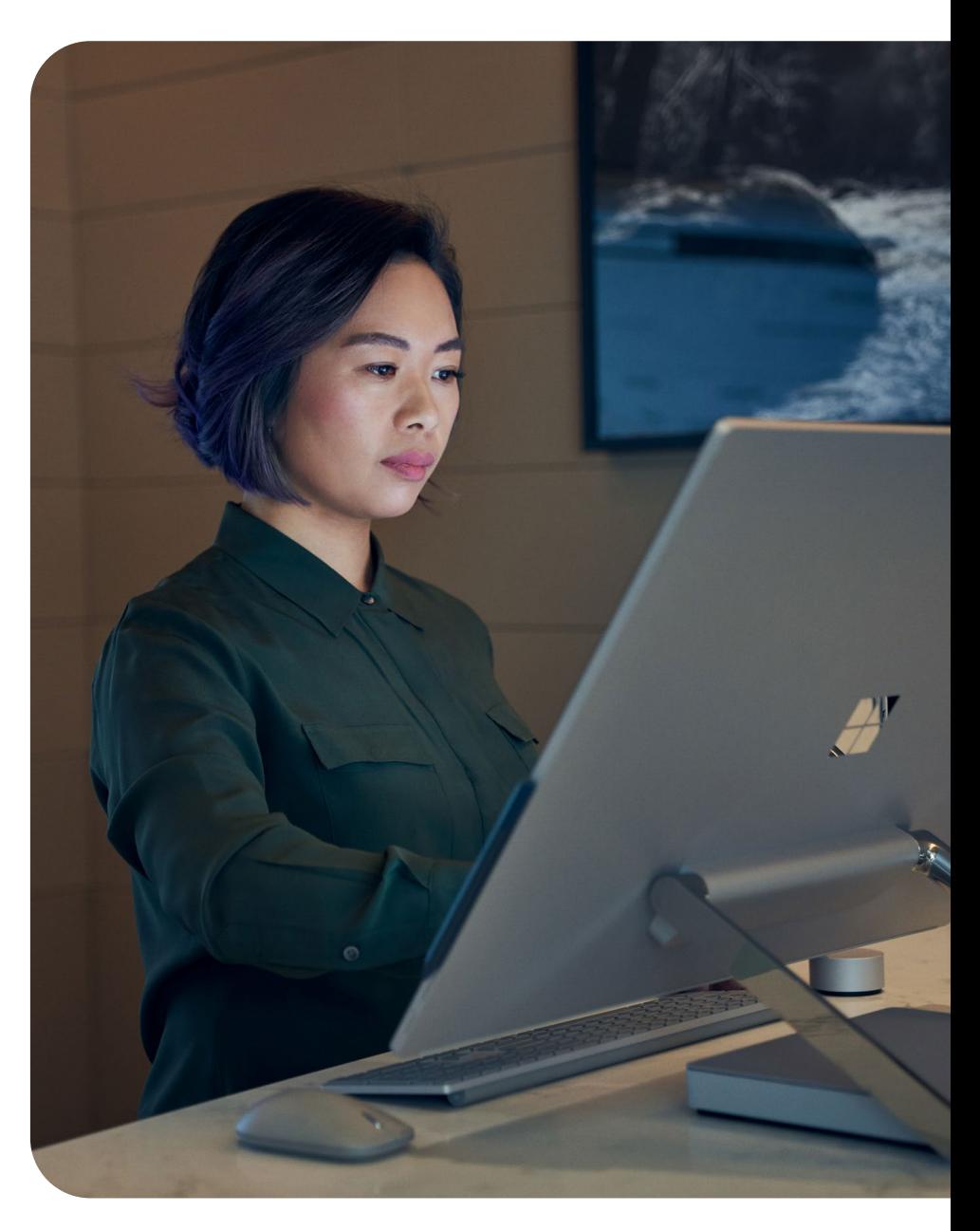

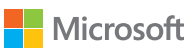

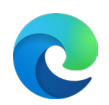

# <span id="page-2-0"></span>Microsoft Edge está reemplazando a Internet Explorer

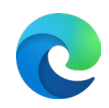

Microsoft Edge con el modo Internet Explorer ofrece compatibilidad integrada con el navegador heredado y reemplaza oficialmente a la aplicación de escritorio Internet Explorer 11, que se **retirará y dejará de recibir soporte el 15 de junio de 2022.**

# **Pasar a Microsoft Edge ayuda a tu organización a...**

# **Mejorar la compatibilidad**

Obtén la ventaja de dos motores. El proyecto Chromium proporciona compatibilidad de nivel mundial para sitios web modernos y el modo Internet Explorer proporciona compatibilidad para los sitios web y aplicaciones heredados y basados en Internet Explorer.

#### $\mathbb{R}$ **Agilizar la productividad**

en lugar de pasar de un navegador a otro, agiliza tus procesos en un solo navegador para los sitios externos y esenciales para el trabajo.

#### **Conservar valor** 厄

El modo Internet Explorer te permite seguir usando los sitios y apps basados en Internet Explorer incluso después de la retirada de Internet Explorer. En promedio, las empresas tienen 1678 sitios heredados y cuesta unos 335 000 USD para modernizar una app.<sup>1</sup>

# **Mejorar la seguridad**

Microsoft Edge recibe actualizaciones más frecuentes de seguridad y características que Internet Explorer para ayudar a proteger a tu organización y es [más seguro que Google Chrome para empresas](https://aka.ms/EdgeMoreSecure)  [en Windows 10.](https://aka.ms/EdgeMoreSecure)

1 Según una encuesta solicitada de 40 responsables de toma de decisiones en empresas llevada a cabo por Forrester Consulting en nombre de Microsoft en febrero de 2021. Los costes reales pueden variar según la complejidad, ubicación y otros factores. Total Economic Impact™ de Microsoft Edge, un estudio encargado a Forrester Consulting, abril de 2021

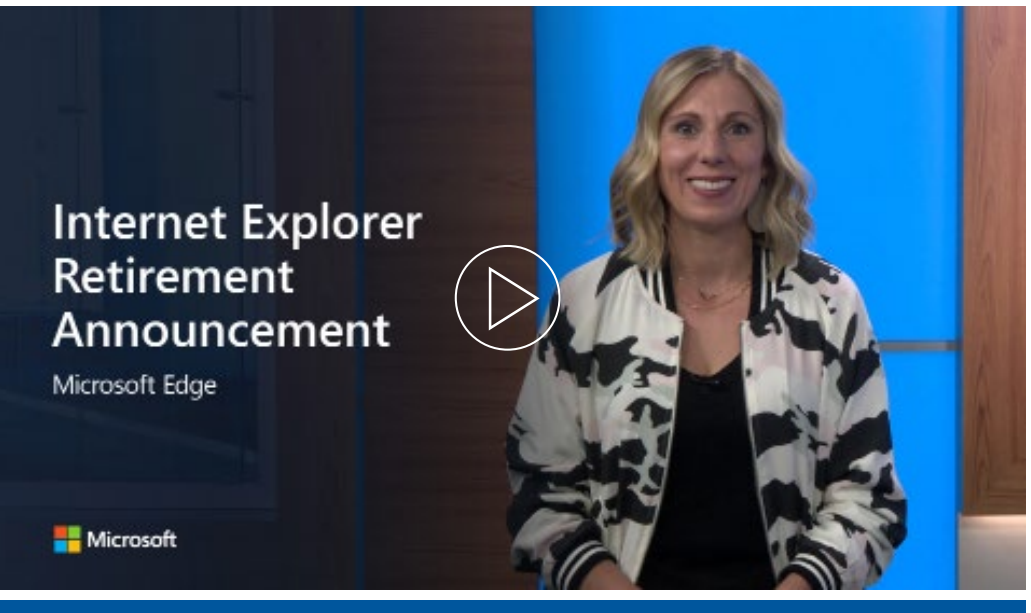

# Mira el vídeo sobre la anuncio

Esta retirada no afecta las aplicaciones de escritorio Windows 10 LTSC o Server Internet Explorer 11 en el mercado. Tampoco afecta al motor MSHTML (Trident). Para obtener una lista completa de las plataformas dentro del ámbito de este anuncio y otras cuestiones técnicas, [consulta nuestras P+F](https://aka.ms/IEModeFAQ).

Microsoft Edge cuenta con compatibilidad integrada con navegadores heredados con el modo Internet Explorer.El soporte para el modo Internet Explorer sigue el ciclo de vida de las versiones del cliente Windows, Windows Server y Windows IoT al menos hasta 2029. Para obtener más información, consulta la [página de ciclos de vida.](https://aka.ms/IELifecylePage)

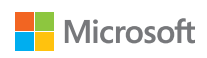

# <span id="page-3-0"></span>Transición y escala de tiempo

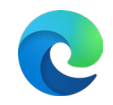

## **Fase 1: Planificación**

- ☐ Desarrollar un plan y escala de tiempo para la transición
- ☐ Compartir el plan y obtener el apoyo de los directivos mediante el **Correo electrónico 1 para partes interesadas de la dirección**

# **Fase 2: Configuración y piloto**

- ☐ Reclutar interesados para el piloto del modo IE mediante el **Correo electrónico 2 para partes interesadas de la dirección**
- ☐ Implementar Microsoft Edge y configurar el modo Internet Explorer

# **Fase 3: Migrar los usuarios finales**

- ☐ Anunciar la transición en toda la organización mediante el **Correo electrónico 1 para usuarios finales**
- ☐ Hacer que la parte interesada de la dirección envíe un correo a toda la empresa mediante el **Correo electrónico 3 para partes interesadas de la dirección**
- ☐ Configurar la [directiva de redireccionamiento de IE a Microsoft Edge](https://docs.microsoft.com/deployedge/edge-ie-mode-policies#redirect-sites-from-ie-to-microsoft-edge) para ayudar con la transición de usuarios finales
- ☐ Hacer recordar a los usuarios sobre la transición inminente mediante el **Correo electrónico 2 para usuarios finales**
- ☐ Configurar la [directiva de deshabilitación de IE 11](https://docs.microsoft.com/deployedge/edge-ie-disable-ie11) para bloquear la app IE en la fecha de retirada interna
- ☐ Proporcionar a los usuarios recomendaciones y consejos mediante el **Correo electrónico 3 para usuarios finales**

# Planifica la transición **Kit de adopción para la retirada de IE**

En el [Kit de adopción de la retirada de Internet Explorer](https://aka.ms/EdgeAdoptionKit) encontrarás materiales que te ayudarán a trasladar tu organización de Internet Explorer 11 a Microsoft Edge con el modo Internet Explorer.

## **Información general**

• Cómo usar los materiales de este kit: Guía de introducción

# **Materiales para reclutar partes interesadas**

- Correo electrónico 1 para partes interesadas de la dirección: informar a la dirección
- Correo electrónico 2 para partes interesadas de la dirección: obtener el apoyo de más partes interesadas
- Correo electrónico 3 para partes interesadas de la dirección: la dirección informa a la organización

# **Materiales para ayudar a hacer la transición de los usuarios finales**

- Correo electrónico 1 para usuarios finales: anuncio sobre la migración a Microsoft Edge
- Correo electrónico 2 para usuarios finales: preparación para el cambio a Microsoft Edge
- Correo electrónico 3 para usuarios finales: después de la migración a Microsoft Edge

## **Materiales adicionales**

- Prospecto para usuarios sobre el cambio a Microsoft Edge
- Prospecto informativo sobre el informe de uso del explorador de Microsoft
- Prospecto Cómo enviar un sitio web roto a IT
- Formulario de envío de sitios rotos: formulario de Microsoft 365
- Infografía del estudio Total Economic Impact de Microsoft Edge

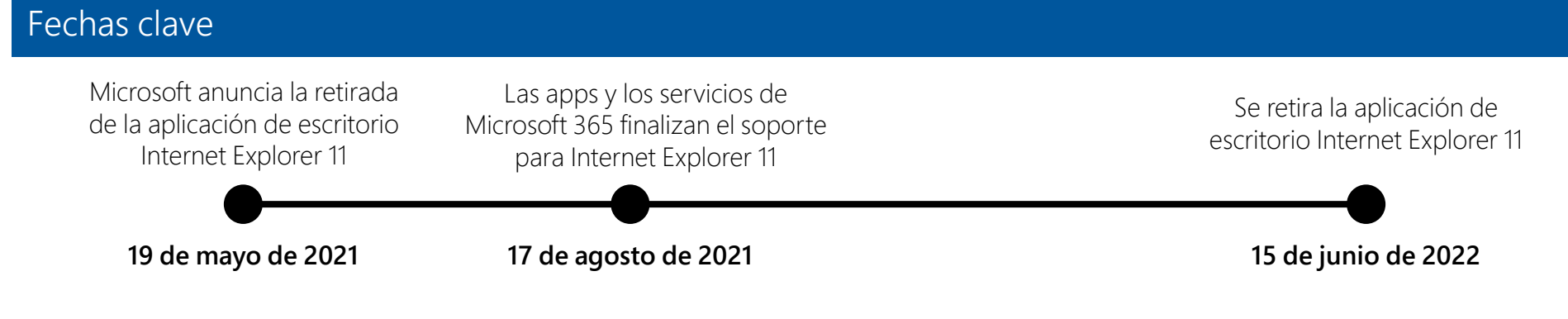

Descarga el kit de adopción [desde este vínculo](https://aka.ms/EdgeAdoptionKit).

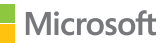

# <span id="page-4-0"></span>Planificar para la implementación

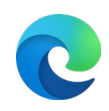

Antes de llevar a cabo la implementación amplia de Microsoft Edge, tenga en cuenta estos pasos clave:

Si estás configurando Microsoft Edge por primera vez y buscas una experiencia más quiada, un buen punto de partida es la nueva característica [Edge Advisor](https://aka.ms/EdgeAdvisor) disponible en el Centro de administración de Microsoft 365.

#### **Evaluar el entorno actual y necesidades de navegador Paso 1**

Dedica algo de tiempo para comprender el estado de tu navegador actual y los requisitos previos necesarios. Establece objetivos para asegurar que todas las partes interesadas del proyecto estén alineadas y trabajen hacia el mismo resultado de implementación.

#### **Determinar la metodología de implementación Paso 2**

Después de establecer la fecha de finalización deseada, estarás listo para elegir cómo implementar Microsoft Edge para los usuarios finales, según el rol o según el sitio.

*Note: Es posible que Microsoft Edge ya esté instalado en tus dispositivos. De ser así, céntrate en configurar Microsoft Edge y el modo Internet Explorer.*

#### **Realizar la detección de sitios para la Lista de sitios de empresa o actualiza la lista existente. Luego, cargarla a la experiencia Administración de listas de sitios en la nube Paso 3**

Si dependes en aplicaciones web heredadas y tienes previsto usar el modo Internet Explorer (que es el caso de la mayoría de los clientes), se debe llevar a cabo una detección adicional de sitios. Puedes usar el [Asistente para configuración del modo](https://aka.ms/configureiemode) IE disponible en el Centro de administración de Microsoft 365 para crear una nueva lista, actualizar una lista existente y configurar sitios neutros. Luego, carga la lista de sitios a la experiencia Administración de listas de sitios en la nube en el Centro de administración de Microsoft 365. Para más información, consulta la página 8.

#### **Seleccionar la estrategia de canal Paso 4**

Considera establecer una estrategia de implementación en la que se incluyan varios dispositivos y canales. De este modo, tu empresa consigue una funcionalidad amplia y estable, a la vez que conserva la capacidad de probar características nuevas en versiones preliminares.

#### **Definir y configurar directivas Paso 5**

Después de haber creado la Lista de sitios de empresa para las apps web heredadas, comienza a identificar y configurar la directivas que tienes previsto implementar. De este modo, te aseguras de que estas directivas se aqpliquen cuando comiencen las pruebas.

#### **Ejecutar pruebas de compatibilidad de las apps Paso 6**

Muchas organizaciones deben llevar a cabo pruebas de compatibilidad de las apps para validar las aplicaciones por motivos de cumplimiento normativo o administración de riesgos.

**Análisis de laboratorio.** Las aplicaciones se validan en un entorno estrictamente controlado con configuraciones específicas.

**Pruebas piloto.** Las aplicaciones las validan un número limitado de usuarios en su entorno de trabajo diario con sus dispositivos propios.

#### **Implementar Microsoft Edge para un grupo piloto Paso 7**

Con las directivas definidas y la compatibilidad de apps inicial probadas, estarás listo para implementar para tu grupo piloto.

#### **Validar la implementación Paso 8**

Una vez implementado el proyecto piloto, es recomendable capturar todos los comentarios sobre compatibilidad, configuración de directivas, facilidad de uso y características nuevas.

#### **Desarrollar un plan de administración de cambios e implementar Microsoft Edge ampliamente Paso 9**

Una vez que el plan de implementación se haya actualizado con las lecciones aprendidas a partir del proyecto piloto, estarás listos para llevar a cabo la implementación completa de Microsoft Edge para todos los usuarios. Considera establecer un plan de administración de cambios para que los usuarios puedan sacar el máximo provecho de Microsoft Edge.

#### **Administración continua Paso 10**

Dado que Microsoft Edge recibe actualizaciones periódicas con el tiempo, es recomendable evaluar estos pasos periódicamente para tener en cuenta los cambios en el entorno. Para ayudar con ello, recomendamos ejecutar Microsoft Edge Beta con un subconjunto representativo de usuarios para probar la compilación antes de realizar una implementación amplia.

Para obtener información más detallada, consulta esta [guía sobre la planificación de la implementación](https://docs.microsoft.com/deployedge/deploy-edge-plan-deployment).

# <span id="page-5-0"></span>Modo Internet Explorer

Microsoft Edge ofrece compatibilidad integrada con navegadores heredados. Descubre el modo Internet Explorer (IE) y cómo configurarlos para tu organización mediante la adición de sitios a la Lista de sitios de modo de empresa.

#### **El modo IE en Microsoft Edge permite usar los sitios que tu organización en un solo navegador**

Microsoft Edge usa el motor Chromium integrado para presentar sitios modernos y usa el motor Trident (MSHTML) de Internet Explorer 11 para presentar sitios heredados en modo IE.

Cuando un sitio se carga en modo IE, el indicador de logotipo de IE se muestra en el lado izquierdo de la barra de navegación. Puedes hacer clic en el logotipo de IE para mostrar información adicional.

#### ¿Qué es el modo IE? Más información Funcionalidad admitida

### **El modo IE admite las siguientes funcionalidades de Internet Explorer:**

todos los modos de documento y modos de empresa, controles ActiveX (por ejemplo, Java o Silverlight), objetos auxiliares de explorador, configuración de Internet Explorer y directivas de grupo que afectan a la configuración de la zona de seguridad y el modo protegido, herramientas de desarrollo F12 para IE (cuando se lanzan en IEChooser) y extensiones de Microsoft Edge (las extensiones que interactúan con el contenido de la página de IE no se admiten).

### **El modo IE no admite las siguientes funcionalidades de Internet Explorer:**

barras de herramientas de Internet Explorer, configuración de Internet Explorer y directivas de grupo que afectan al menú de navegación (por ejemplo, motores de búsqueda y páginas principales) y herramientas de desarrollador F12 de IE11 o Microsoft Edge.

### **El modo IE no se admite en macOS.**

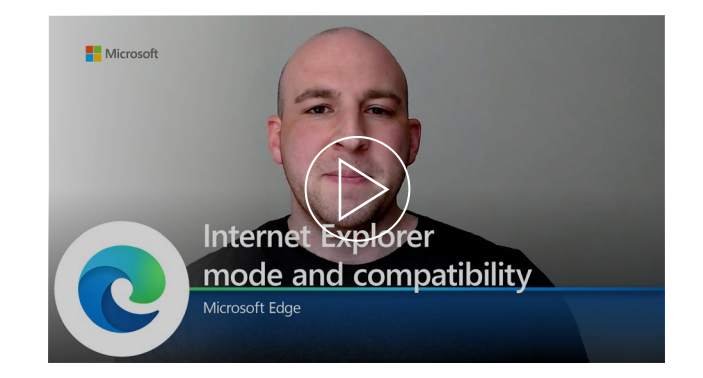

### **Mira este vídeo para obtener más información sobre el modo IE y la compatibilidad.**

Obtén información directamente de nuestro equipo de trabajo sobre cómo Microsoft Edge satisface las necesidades de tu navegador moderno y heredado con el modo Internet Explorer.

**Únete a un seminario web para saber más:** <https://aka.ms/IEmodewebinar>

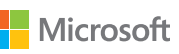

# Modo Internet Explorer

Descubre cómo configurar el modo Internet Explorer (IE) para tu organización mediante la adición de sitios a la Lista de sitios de modo de empresa.

### **¿Algunos de tus usuarios usan Internet Explorer? .**

- $\mathcal{S}'$  Recomendamos que los cambies a Microsoft Edge. ¡Adelante!
- $\mathcal{N}$ o  $\longrightarrow$  Ya estás listo para la retirada de Internet Explorer.

#### **¿Microsoft Edge está instalado en los dispositivos de tus usuarios? .**

- Sí Estupendo, Microsoft Edge está instalado y listo para configurar el modo IE.
- $N_O \longrightarrow$  Usa [Edge Advisor](https://aka.ms/EdgeAdvisor) o sigue las instrucciones en las páginas subsiguientes para instalar Microsoft Edge.

#### **¿Tienes sitios web o aplicaciones heredados que requieren la apertura de Internet Explorer? .**

- $5/$   $\longrightarrow$  Es recomendable configurar el modo IE para que tus usuarios puedan acceder a dichos sitios en Microsoft Edge.
- $No \longrightarrow$  No hace falta configurar el modo IE.

#### **¿Ya tienes una Lista de sitios de modo de empresa desde Internet Explorer o Microsoft Edge (versión anterior)? .**

- Sí Puedes actualizar tu Lista de sitios de modo de empresa y agregar sitios neutros. Consulta Paso 1 en "Configurar".
- No  $\longrightarrow$  Usa la [herramienta de configuración del modo IE](https://aka.ms/configureiemode) para configurar tu Lista de sitios de modo de empresa.

#### **¿Tienes una suscripción a Microsoft 365?**

- $S($   $\longrightarrow$  Ahora puedes cargar y administrar tu lista de sitios en el Centro de administración. Obtén más información en la página 8.
- $N\sigma \longrightarrow$  Hospeda tu lista de sitios en una infraestructura local [tal como se describe aquí.](https://docs.microsoft.com/deployedge/edge-ie-mode-site-list-manager)

Solo los sitios que configures específicamente (a través de una directiva) usarán el modo IE. Todos los demás se presentarán como sitios web modernos. Para que los sitios se abran en modo IE, consulta los siguientes pasos:

#### **Paso 1: crear una Lista de sitios de empresa o actualizar la lista existente. Luego, cargarla a la experiencia Administración de listas de sitios en la nube.**

Microsoft Edge usa la lista de sitios para abrir los sitios en modo IE.

Para crear una lista de sitios y configurar sitios neutros, consulta [esta documentación](https://docs.microsoft.com/deployedge/edge-ie-mode-sitelist) o usa la [herramienta de](https://aka.ms/configureiemode)  [configuración del modo IE](https://aka.ms/configureiemode).

Para actualizar una lista de sitios existente y configurar sitios neutros, [consulta esta documentación](https://docs.microsoft.com/deployedge/edge-ie-mode-sitelist) o usa la [herramienta de](https://aka.ms/configureiemode%20%20)  [configuración del modo IE](https://aka.ms/configureiemode%20%20).

Ahora puedes cargar y administrar tu lista de sitios en una ubicación en la nube conforme. Podrás obtener más información sobre la nueva experiencia Administración de listas de sitios en la nube en la página 8.

#### **Paso 2: configurar el modo IE**

Usa directivas de grupo para configurar el modo IE. Tendrás que configurar una directiva de Internet Explorer o Microsoft Edge para abrir sitios desde la Lista de sitios de modo de empresa en modo IE en Microsoft Edge.

Para más información sobre cómo configurar estas directivas de grupo, consulta esta [página](https://docs.microsoft.com/deployedge/edge-ie-mode-policies).

- También puedes configurar todos los sitios de intranet de modo que se abran en el modo IE a través de una directiva. Sin embargo, el método preferido es usar una Lista de sitios de modo de empresa.
- Además, recomendamos que habilites la directiva para redirigir los sitios que se abren en el navegador Internet Explorer de modo que se abran en Microsoft Edge. Encontrarás más información sobre esta directiva en la [página de directivas de configuración del modo IE](https://docs.microsoft.com/deployedge/edge-ie-mode-policies#redirect-sites-from-ie-to-microsoft-edge).

# Preparar Configurar Configurar Referencia de vídeo

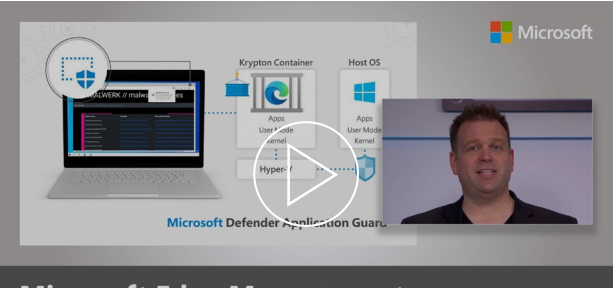

**Microsoft Edge Management** Security, compatibility, and manageability of the new Microsoft Edge

#### **Haz un recorrido para configurar Microsoft Edge, incluido el modo Internet Explorer.**

Microsoft Edge está diseñado para ser el mejor navegador para las empresas e incluye compatibilidad integrada para navegadores heredados. Nuestro anfitrión, Jeremy Chapman, te muestra cómo crear una Lista de sitios de modo de empresa mediante la versión 2 del esquema Lista de sitios de modo de empresa y configurarla a través de directivas de grupo para el modo IE. Mira el resto del vídeo para obtener recomendaciones sobre seguridad y administración para Microsoft Edge.

Visita <u>esta página</u> para ver los requisitos previos de SO para el modo IE y saber más sobre el modo IE.<br>Microsoft

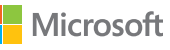

# <span id="page-7-0"></span>Experiencia Administración de listas de sitios en la nube

Cargar y administra tu lista de sitios de modo IE en una ubicación en la nube conforme a través del Centro de administración de Microsoft 365.

# Requisitos previos **Pasos Pasos Ve el vídeo** Pasos Pasos Ve el vídeo

Para acceder a la experiencia Administración de listas de sitios en la nube para el modo IE en el Centro de administración de Microsoft 365, necesitas lo siguiente:

- Disponer de una suscripción a Exchange.
- Ser administrador global de Microsoft 365 o administrador de Edge (\*Nuevo rol\*).

Para que los dispositivos de los usuarios reconozcan una lista de sitios en la nube hospedada desde el Centro de administración de Microsoft 365, los usuarios deben iniciar sesión en Microsoft Edge con su perfil de Azure AD.

Para obtener información detallada, [visita nuestra página Docs.](https://aka.ms/IEmodecloudsitelist)

**Paso 1:** en la página principal, ve a Configuración y luego a Configuración de la organización. En la lista, abre "Listas de sitios de Microsoft Edge".

Paso 2: selecciona "Crear una lista".

**Paso 3:** agrega sitios individuales mediante el panel de información para crear una lista o cargar un archivo XML o EMIE para importar una lista de sitios existente.

**Paso 4:** cuando estés listos, vuelve al panel de información de listas de sitios de Microsoft Edge y selecciona "Publicar lista de sitios".

**Paso 5:** una vez publicada la lista de sitios, copia el id. de la lista de sitios y abre el Registro de Windows. En Directivas > Microsoft Edge, busca la directiva InternetExplorerintegrationCloudSiteList y ábrela. Pega el id. de la lista de sitios en el campo Datos del valor y guarda.

Recuerda:

- Cuando modificas la lista, por ejemplo, agregas o quitas sitios, tienes que volver a publicarla.
- Puedes publicar varias listas de sitios y asignar diferentes grupos de usuarios a cada una, pero cada usuario solo puede reconocer una lista de sitios publicadas a la vez.

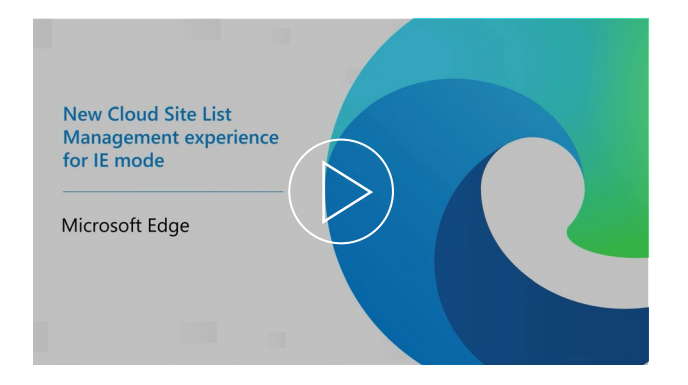

#### **Mira un vídeo rápido sobre cómo usar la nueva experiencia Administración de listas de sitios en la nube para el modo IE.**

Obtén información sobre requisitos previos, obtén recordatorios útiles y haz un tutorial paso a paso sobre cómo configurar y publicar tu lista de sitios del modo IE mediante la experiencia Administración de listas de sitios en la nube en el Centro de administración de Microsoft 365.

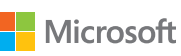

# <span id="page-8-0"></span>Implementar y actualizar

Después de completar los pasos del plan de implementación, hay varias opciones para implementar y actualizar Microsoft Edge en Windows y macOS.

# Windows 10

#### **Opción 1: implementación a través del Administrador de configuración**

Nota: Si ya implementaste Microsoft Edge, puedes omitir este paso.

## **Paso 1**

Crear una implementación en la consola con un nuevo modo llamado Microsoft Edge Management. Aquí puedes crear una nueva aplicación, especificar un nombre, descripción y ubicación para el contenido de la app, seleccionar un canal y versión para implementar, y completar y probar el éxito de la implementación.

## **Paso 2**

Una vez completada la implementación, las actualizaciones al navegador se mostrarán en el Administrador de configuración a medida que estén disponibles.

# **Paso 3**

Encontrarás pasos detallados para la implementación [aquí.](https://docs.microsoft.com/configmgr/apps/deploy-use/deploy-edge?toc=https://docs.microsoft.com/DeployEdge/toc.json&bc=https://docs.microsoft.com/DeployEdge/breadcrumb/toc.json)

**Opción 2: implementación a través de Microsoft Intune**

## **Paso 1**

Asegúrate de tener instalado Windows 10 RS2 o una versión posterior.

# **Paso 2**

Configura la app en Microsoft Intune.

# **Paso 3**

Define la información de la app y configúrala, luego selecciona las etiquetas de ámbito (opcional).

## **Paso 4**

Agrega la app y realiza la solución de problemas.

## **Paso 5**

Encontrarás pasos detallados para la implementación [aquí](https://docs.microsoft.com/intune/apps/apps-windows-edge?toc=https://docs.microsoft.com/DeployEdge/toc.json&bc=https://docs.microsoft.com/DeployEdge/breadcrumb/toc.json).

# Ve el vídeo

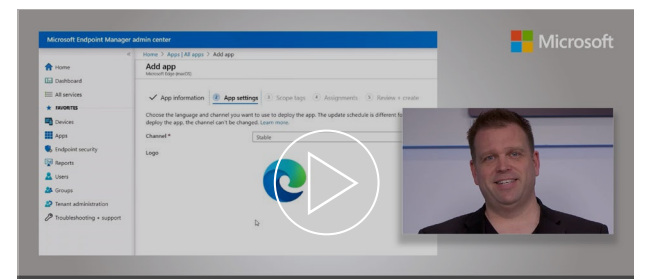

Microsoft Edge deployment<br>Options for your managed PCs, Macs and mobile devices

### **Haz un recorrido práctico de cómo implementar Microsoft Edge en tus dispositivos.**

Conoce las opciones de empaquetado de Microsoft Edge para la instalación automatizada, cómo implementar Microsoft Edge en PC Windows mediante MECM (Microsoft Endpoint Configuration Manager) y los pasos necesarios para garantizar que todos los dispositivos administrados, como teléfonos y equipos Mac, se aprovisionan con Microsoft Edge.

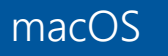

Para una implementación en macOS: encontrarás pasos detallados para la implementación a través de JamF [aquí](https://docs.microsoft.com/DeployEdge/deploy-edge-mac-jamf) o encontrarás pasos detallados para la implementación a través de Microsoft Intune [aquí.](https://docs.microsoft.com/intune/apps/apps-edge-macos?toc=https://docs.microsoft.com/DeployEdge/toc.json&bc=https://docs.microsoft.com/DeployEdge/breadcrumb/toc.json)

Microsoft

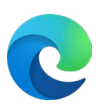

# <span id="page-9-0"></span>Configurar

Microsoft Edge se puede configurar en Windows y macOS.

# Windows 10

### **Opción 1: configuración predeterminada**

# **Paso 1**

Descarga e instala la plantilla administrativa de Microsoft Edge.

## **Paso 2**

Agrega la plantilla a Azure Active Directory y a equipos individuales.

# **Paso 3**

Establece las directivas obligatorias y recomendadas en el editor de directivas de grupo para Active Directory y equipos individuales.

## **Paso 4**

Encontrarás pasos detallados para la configuración [aquí](https://docs.microsoft.com/deployedge/configure-microsoft-edge).

### **Opción 2: configuración con Microsoft Intune**

## **Paso 1**

Cree un perfil para administrar la configuración mediante plantillas administrativas.

# **Paso 2**

Encontrarás pasos detallados para la configuración [aquí.](https://docs.microsoft.com/deployedge/configure-edge-with-intune)

#### **Opción 3: configuración con administración de dispositivos móviles**

*Puedes configurar Microsoft Edge en Windows 10 a través de MDM con tu proveedor preferido de Enterprise Mobility Management (EMM) o MDM que admita la [ingesta de ADMX](https://docs.microsoft.com/windows/client-management/mdm/win32-and-centennial-app-policy-configuration).*

# **Paso 1**

Insta el archivo ADMX de Microsoft Edge en tu proveedor EMM o MDM. Para obtener información sobre cómo hacer la ingesta de un archivo ADMX consulta con tu proveedor.

## **Paso 2**

Cree un OMA-URI para las directivas de Microsoft Edge.

## **Paso 3**

Encontrarás pasos detallados para la configuración [aquí](https://docs.microsoft.com/deployedge/configure-edge-with-mdm).

**También puedes establecer Microsoft Edge como el navegador predeterminado en Windows (en dispositivos unido a un dominio o dispositivos unidos a Azure Active Directory) y en macOS.**

Encontrarás pasos detallados para la configuración [aquí](https://docs.microsoft.com/deployedge/edge-default-browser).

**Busca resultados de trabajo, como archivos, sitios y personas, directamente desde Microsoft Edge con Búsqueda de Microsoft en Bing.** Descubre cómo configurar Búsqueda de Microsoft para tu organización

[aquí](https://docs.microsoft.com/microsoftsearch/setup-microsoft-search) o mira el [vídeo Microsoft Mechanics](https://www.youtube.com/watch?v=a5oXeaV1LEI&feature=youtu.be).

macOS Para la implementación en macOS, encontrarás los pasos detallados [aquí.](https://docs.microsoft.com/deployedge/configure-microsoft-edge-on-mac)

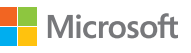

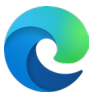

# <span id="page-10-0"></span>Recursos

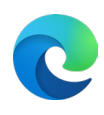

# Soporte técnico

**¿Buscas ayuda para la implementación o configuración de Microsoft Edge o el modo IE? Ponte en contacto con FastTrack.**

FastTrack está disponible sin coste adicional para los clientes con 150 o más asientos pagados de Windows 10. Para comenzar, envía una solicitud de asistencia a través del [sitio de FastTrack](https://www.microsoft.com/fasttrack/microsoft-365/microsoft-edge?rtc=1).

### **¿Necesitas ayuda o tienes preguntas sobre la compatibilidad? Ponte en contacto con Asesoría de aplicaciones.**

En el caso de que surjan problemas de compatibilidad al pasar de Internet Explorer a Microsoft Edge, ofrecemos el programa Asesoría de aplicaciones.La promesa del programa Asesoría de aplicaciones es la siguiente: si tus apps y sitios web funcionan en Internet Explorer 11, versiones con soporte de Google Chrome o cualquier versión de Microsoft Edge (incluida Microsoft Edge (versión anterior)), dichas apps y sitios web deberían funcionar en Microsoft Edge. Si surge un problema, puedes [solicitar ayuda](https://fasttrack.microsoft.com/dl/daa) o enviarnos un correo electrónico [\(ACHELP@microsoft.com](mailto:ACHELP%40microsoft.com)) para obtener soporte técnico de corrección sin coste adicional. También puedes obtener más información sobre Asesoría de aplicaciones y Microsoft Edge en este [blog](https://aka.ms/AppAssureBlog).

**Formas adicionales de obtener soporte técnico.**

Para obtener ayuda de otros servicios de soporte técnico, como **Premier, Unificado o Soporte técnico para empresas**, [inicia sesión en Microsoft Services Hub](https://support.serviceshub.microsoft.com/supportforbusiness/create?sapId=a77ee9b7-b6b6-aa08-d7b9-887ebe228207%20) y solicita soporte técnico.

Para obtener documentación técnica, visita el sitio Microsoft [Edge Docs](https://docs.microsoft.com/microsoft-edge/).

# Experiencia Administración de listas de sitios en la nube

**Cargar y administra tu lista de sitios en una ubicación en la nube conforme a través del Centro de administración de Microsoft 365 en lugar de hospedar el sitio en una infraestructura local.**

• Explora la documentación técnica [aquí.](https://go.microsoft.com/fwlink/?linkid=2165707)

# Referencia de directivas

**Microsoft Edge incluye una biblioteca de más de 250 directivas que puedes usar para adaptar la forma en que tu organización ejecuta Microsoft Edge.**

Estas directivas cubren una amplia gama de funcionalidades, como configuración de contenido, extensiones, autenticación HTTP, administración y protección de contraseñas, actualizaciones de navegador, mensajería nativa y mucho más.

- Explora las directivas de navegador disponibles [aquí](https://docs.microsoft.com/deployedge/microsoft-edge-policies).
- Explora las directivas de actualización disponibles [aquí](https://docs.microsoft.com/deployedge/microsoft-edge-policies).

# Seguridad de Microsoft

**Microsoft Edge ofrece un método completo para la seguridad que ayuda a proteger a los usuarios y datos de una organización, ya sea que trabajan en la oficina o de manera remota. Consulta más abajo para obtener información más detallada sobre las características de seguridad de Microsoft Edge.**

- Más información sobre [Windows Information Protection](https://docs.microsoft.com/deployedge/microsoft-edge-security-windows-information-protection) (Windows 10)
- Más información sobre [Protección de aplicaciones de Microsoft Defender](https://docs.microsoft.com/deployedge/microsoft-edge-security-windows-defender-application-guard) (Windows 10)
- Más información sobre [SmartScreen de Microsoft Defender](https://docs.microsoft.com/deployedge/microsoft-edge-security-smartscreen)
- Más información sobre [bases de referencia de seguridad](https://docs.microsoft.com/windows/security/threat-protection/windows-security-baselines) (solo Windows 10 y Windows Server)

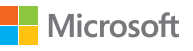

# Gracias

¡Gracias por implementar Microsoft Edge! Consulta estos recursos para obtener más información sobre el modo Internet Explorer:

- [Entrada de blog](https://aka.ms/IEmodeblog) sobre la retirada de Internet Explorer y el modo Internet Explorer
- [Sitio web](https://aka.ms/IEModeWebsite) del modo Internet Explorer
- [P+F](https://aka.ms/IEModeFAQ) sobre el modo Internet Explorer

Para ayudar a los usuarios finales, consulta lo siguiente:

- Sitio web [Características del navegador Microsoft Edge para el trabajo](https://aka.ms/EdgeWorkFeatures)
- Kit de adopción para la retirada de Internet Explorer para correo electrónico, [prospectos y plantillas](https://aka.ms/EdgeAdoptionKit)

Ten en cuenta la escala de tiempo de la retirada de Internet Explorer:

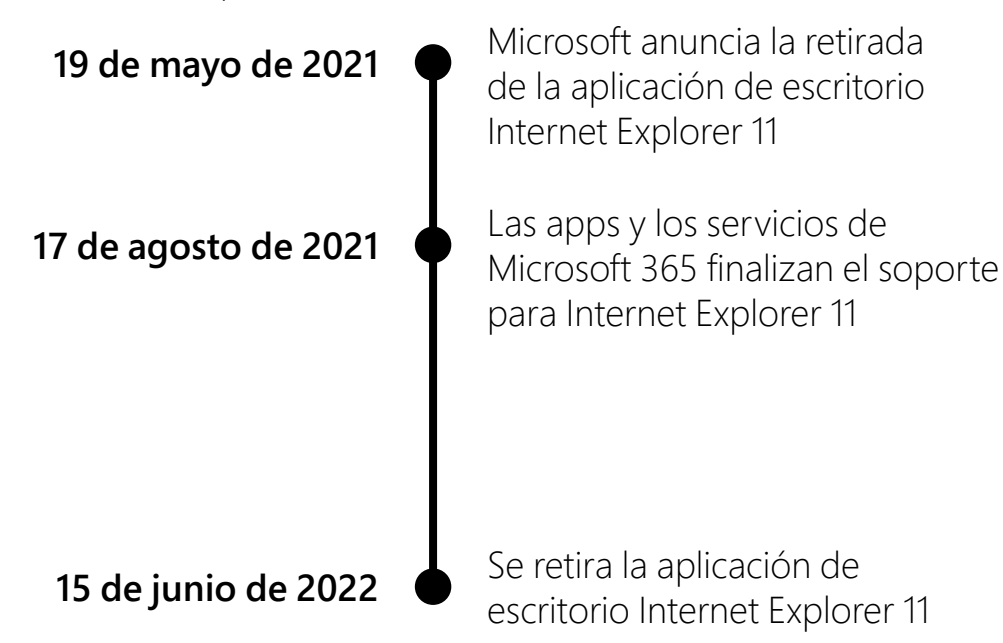

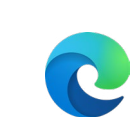

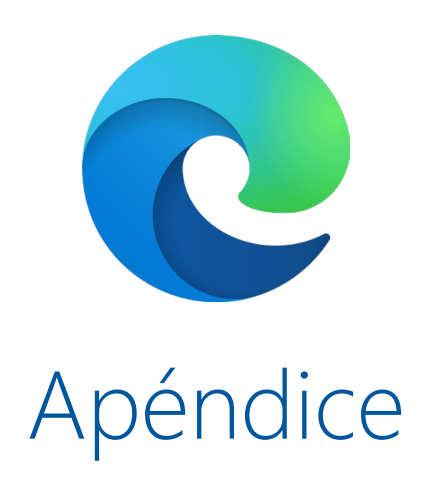

# <span id="page-13-0"></span>Serie de vídeos Microsoft Mechanics

Descubre cómo implementar Microsoft Edge, configurar el modo Internet Explorer y configurarlo con directivas, y cómo configurar Búsqueda de Microsoft con la lista de reproducción de Microsoft Edge.

# Implementar Configurar Búsqueda de Microsoft

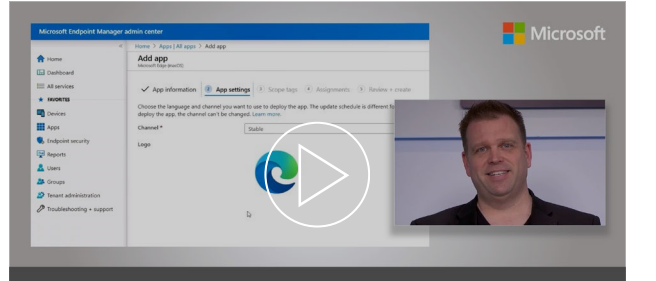

**Microsoft Edge deployment** Options for your managed PCs, Macs and mobile devices

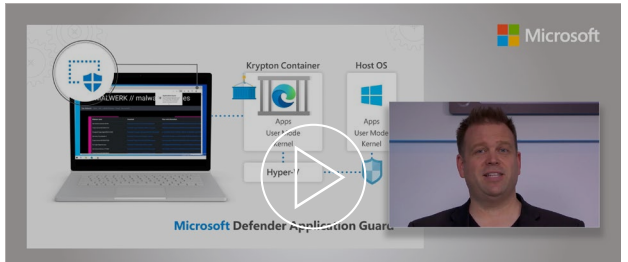

**Microsoft Edge Management** Security, compatibility, and manageability of the new Microsoft Edge

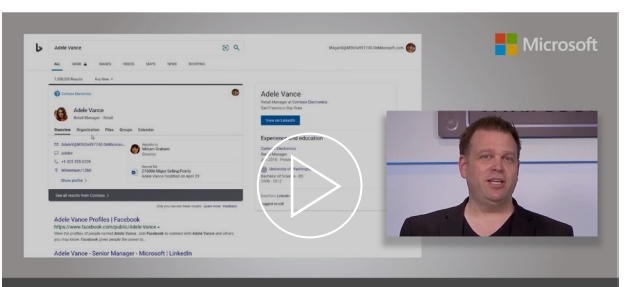

**Microsoft Search** Tailored search experience for information in your organization.

### **Haz un recorrido práctico de cómo implementar Microsoft Edge en tus dispositivos.**

Conoce las opciones de empaquetado de Edge para la instalación automatizada, cómo implementar Edge en PC Windows mediante MECM (Microsoft Endpoint Configuration Manager) y los pasos necesarios para garantizar que todos los dispositivos administrados, como teléfonos y equipos Mac, se aprovisionan con Edge.

**Haz un recorrido práctico para experimentar la seguridad, compatibilidad y capacidad de administración del nuevo Microsoft Edge.**

Edge se basa en Chromium y está diseñado para ser el mejor navegador para las empresas. Nuestro anfitrión, Jeremy Chapman, te muestra lo que lo destaca de otros navegadores.

**Haz un recorrido práctico de Búsqueda de Microsoft, una experiencia personalizada para buscar información en tu organización.**

Puedes buscar fácilmente, personas, archivos, organigramas, sitios y respuestas a preguntas comunes. Mira cómo funciona y cómo configurarlo rápidamente, y conoce las capacidades avanzadas que ayuda a los usuarios finales a encontrar la información que necesitan para hacer su trabajo.

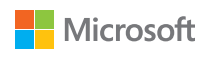